## Chapter 8 ■ Multifunctional Interfaces

## Do It

1. Download the code for this section from the book's site. Also, download the displaychangelog.php program from Chapter  $6$  (in Example 6-4) along with a change log if you don't already have one. Update the menu provided in the lab. php program to provide a link to the displaychangelog.php program. Add code to the displaychangelog.php program to require the users to log in. Redirect the users to the choice of login or registration (as shown in the examples) if they are not logged in. Also update the HTML in the displaychangelog.php file to use the e8dogstylesheet.css file to display the change log page and the login/ registration selection page in the same format as shown in Figure [8-5.](#page-0-0)

<span id="page-0-0"></span>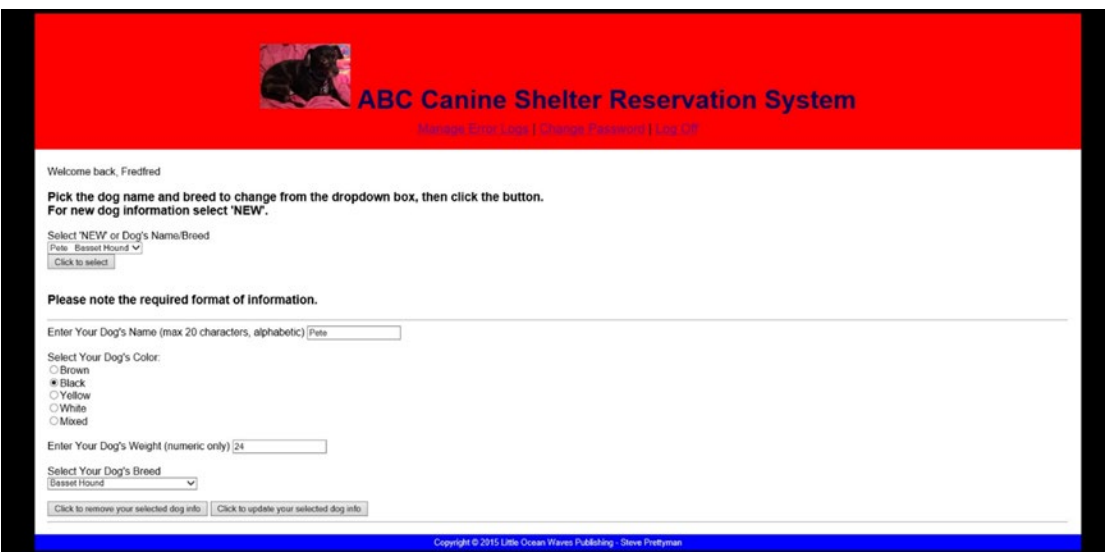

*Figure 8-5. The complete lab.php file*

- 2. Download the code for this section from the book's web site. Adjust the code to handle dog information that will include the following additional fields: dog\_ID (unique for each dog) and dog\_gender. Adjust all programs necessary (including the readerrorlog and displaychangelog (in Example 6-4)). You should now be able to test the complete application.
- 3. Download the code for this section from the book's site. Add a menu for the users to return to the shelter registration page (lab.php) or log off when they are using the readerrorlog.php file. Add the code needed to the readerrorlog.php file to log off the user. If you have not already done so, include changes need to format the display of the readerrorlog.php file as shown in Figure  $8-5$ . Also these changes in the displaychangelog.php file (if you did #1).